Selon le logiciel installé sur votre téléphone ou votre opérateur téléphonique, certaines descriptions de ce mode d'emploi peuvent ne pas correspondre fidèlement à votre téléphone.

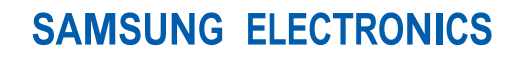

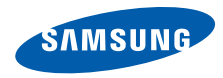

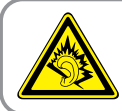

Une écoute au casque peut détériorer votre audition si le volume d'écoute est trop élevé. Veillez à régler le volume au niveau minimal permettant d'entendre la conversation ou la musique.

> Printed in Korea Code No.: GH68-20194A French. 10/2008. Rev. 1.0

World Wide Web http://www.samsungmobile.com

# Samsung M3510 Mode d'emploi

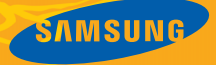

# Utilisation de ce mode d'emploi

Ce mode d'emploi a été spécialement conçu pour vous permettre de découvrir les fonctions et les caractéristiques de votre téléphone. Pour une mise en service rapide, consultez les chapitres « [Découvrez votre téléphone](#page-14-0) », « [Installation et](#page-20-0) [mise en service de votre téléphone](#page-20-0) » et « [Utilisation des fonctions de base](#page-24-0) ».

# Icônes utilisées dans ce mode d'emploi

Avant de mettre votre téléphone en service, familiarisez-vous avec les icônes utilisées dans ce mode d'emploi :

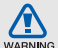

**Avertissement** : situations susceptibles de vous blesser ou de blesser d'autres personnes

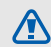

**Attention** : situations susceptibles d'endommager votre appareil ou d'autres appareils

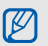

**Remarque** : remarques, conseils d'utilisation ou informations complémentaires

**EXECUTE:** Renvol : pages contenant des informations associées. Exemple : ► p. 12 (utilisé en remplacement de « voir page 12 »)

→ **Opération suivante** : l'ordre des options ou des menus que vous devez sélectionner pour exécuter une étape, par exemple : appuyez sur <**Menu**> → **Messagerie** → **Créer un message** (signifie que vous devez d'abord appuyer sur **Menu**, puis sur **Messagerie**, et enfin sur **Créer un message**)

[ ] **Crochets** : touches du téléphone, par exemple : [  $\bullet$  ] (représente la touche Marche/Arrêt/Sortie de menu)

< > **Signes inférieur à et supérieur à** : touches écran dont la fonction dépend de ce qui est affiché sur l'écran, par exemple : <**OK**> (représente la touche écran **OK**)

# Copyright

Les droits sur toutes les technologies et les produits inclus dans cet appareil sont la propriété de leurs détenteurs respectifs :

- Bluetooth® est une marque déposée de Bluetooth SIG, Inc. international. QD Bluetooth ID : B014256.
- Java™ est une marque commerciale de Sun Microsystems, Inc.
- Windows Media Player<sup>®</sup> est une marque déposée de Microsoft Corporation.

# Table des matières

#### Informations relatives à la sécurité et [à l'utilisation 2](#page-6-0)

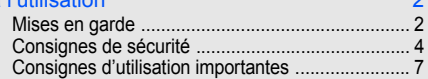

# Découvrez votre téléphone  $10$

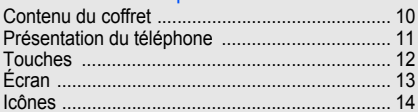

# Installation et mise en service de votre

#### [téléphone 16](#page-20-1) d'Anti-Communication de la 16 d'Anti-Communication de la 16 d'Anti-Communication de la 16 d'Anti-

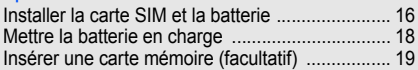

# [Utilisation des fonctions de base 20](#page-24-1)

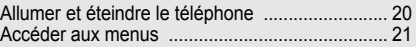

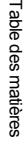

 $\rightarrow$ 

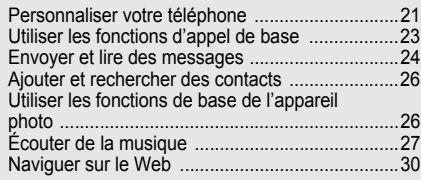

# [Utilisation des fonctions avancées 32](#page-36-0)

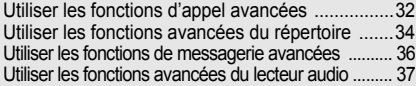

# [Utilisation des outils et des applications 41](#page-45-0)

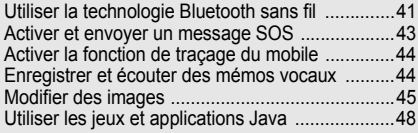

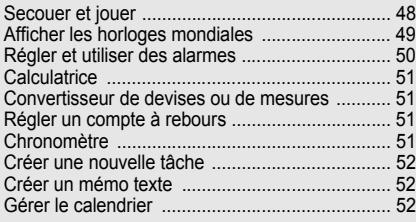

# [Dépannage a](#page-57-0)nd a state of the state and a state of the state and a state of the state and a state of the state of the state and a state of the state of the state of the state of the state of the state of the state of the st

[Index d](#page-60-0)esign and the contract of the contract of the contract of the contract of the contract of the contract of the contract of the contract of the contract of the contract of the contract of the contract of the contract

# <span id="page-6-0"></span>Informations relatives à la sécurité et à l'utilisation

 Respectez toujours les précautions suivantes afin d'éviter les situations dangereuses ou litigieuses et de permettre un fonctionnement optimal de votre téléphone portable.

<span id="page-6-1"></span>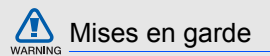

### Rangez le téléphone hors de portée des enfants en bas âge et des animaux domestiques

Conservez le téléphone et tous ses accessoires hors de portée des enfants en bas âge et des animaux de compagnie. Avaler de petites pièces peut provoquer un étouffement et des blessures graves.

### Installez le téléphone et ses accessoires avec précaution

Veillez à ce que votre téléphone et ses accessoires soient solidement fixés lorsque vous les utilisez à bord d'un véhicule. Évitez de placer votre téléphone et ses accessoires à proximité de la zone d'ouverture des airbags. Les équipements sans fil risquent de provoquer des blessures graves lors de l'ouverture des airbags s'ils ne sont pas correctement installés.

# Manipulez les batteries et les chargeurs avec précaution et respectez les consignes de recyclage

- Utilisez exclusivement les batteries et chargeurs homologués par Samsung et conçus spécialement pour votre téléphone. L'utilisation de batteries ou de chargeurs incompatibles peut provoquer des blessures graves ou endommager votre téléphone.
- Ne jetez jamais les batteries au feu. Respectez l'ensemble des réglementations locales relatives au recyclage des batteries usagées.
- Ne posez jamais les batteries ou le téléphone à l'intérieur ou au-dessus d'un appareil chauffant, tel qu'un four micro-ondes, une cuisinière ou un radiateur. En cas de surchauffe, les batteries sont susceptibles d'exploser.
- Veillez à ne pas écraser ou perforer la batterie. Évitez d'exposer la batterie à une pression externe élevée. Cela risquerait de provoquer un court-circuit interne et une surchauffe.

# Évitez toute interférence avec les stimulateurs cardiaques

Conformément aux recommandations des fabricants et du cabinet d'études indépendant Wireless Technology Research, conservez une distance minimale de 15 cm entre le téléphone et les stimulateurs cardiaques afin d'éviter toute interférence. Si vous avez de bonnes raisons de penser que votre téléphone interfère avec un stimulateur cardiaque ou tout autre appareil médical, éteignez immédiatement le téléphone et contactez le fabricant du stimulateur cardiaque ou de l'appareil médical pour connaître la marche à suivre.

# Éteignez votre téléphone dans les environnements potentiellement explosifs

N'utilisez pas votre téléphone dans une station-service ou à proximité de combustibles ou de produits chimiques. Chaque fois que des panneaux d'avertissement ou des consignes de sécurité vous le recommandent, éteignez votre téléphone. Votre téléphone risque de déclencher une explosion ou un incendie à proximité des lieux de stockage de combustibles ou de produits chimiques, ainsi qu'au sein des zones de transfert ou de dynamitage. Veillez à ne pas transporter ou stocker des liquides inflammables, des gaz ou des matières explosives à côté du téléphone, de ses composants ou de ses accessoires.

#### Réduisez les risques de lésions occasionnées par les gestes répétitifs

Lorsque vous envoyez des SMS ou que vous jouez sur votre téléphone, tenez celui-ci sans le serrer, n'appuyez pas trop fort sur les touches, utilisez les fonctions spéciales permettant de réduire le nombre de touches à utiliser (modèles et saisie intuitive, entre autres) et pensez à faire des pauses régulières.

<span id="page-8-0"></span>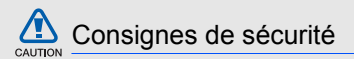

# Soyez prudent lorsque vous conduisez

Évitez d'utiliser votre téléphone lorsque vous conduisez et respectez les réglementations relatives à l'utilisation des téléphones portables au volant. Pour plus de sécurité, utilisez un kit mains libres lorsque cela est possible.

# Respectez toutes les consignes de sécurité et les réglementations

Respectez toujours les réglementations régissant l'utilisation des téléphones mobiles dans certaines zones spécifiques.

### Utilisez exclusivement des accessoires homologués par Samsung

L'utilisation d'accessoires incompatibles peut endommager votre téléphone ou provoquer des blessures.

# Éteignez votre téléphone à proximité de tout appareil médical

Votre téléphone peut interférer avec les appareils médicaux utilisés dans les hôpitaux ou les centres de soin. Respectez toutes les réglementations, les avertissements et les consignes du personnel soignant.

# Éteignez votre téléphone ou désactivez les fonctions radio en avion

Votre téléphone peut provoquer des interférences avec les équipements de l'avion. Respectez les consignes de la compagnie aérienne et éteignez votre téléphone ou désactivez les fonctions radio (GSM + Bluetooth) si le personnel de bord vous y invite.

# Évitez d'endommager les batteries et chargeurs

- Évitez d'exposer les batteries à des températures très basses ou très élevées (inférieures à 0 °C ou supérieures à 45 °C). Ces températures extrêmes sont susceptibles de réduire l'autonomie et la durée de vie des batteries.
- Evitez tout contact des batteries avec des objets métalliques : cela risquerait de provoquer un courtcircuit entre les bornes + et - de vos batteries d'endommager la batterie ou le téléphone de manière temporaire ou définitive.
- N'utilisez jamais une batterie ou un chargeur endommagé.

# Manipulez votre téléphone avec précaution et bon sens

• Veillez à ce que votre téléphone n'entre pas en contact avec des liquides, car ceux-ci risquent de l'endommager. Ne manipulez pas le téléphone si vos mains sont mouillées. Si de l'eau pénètre dans votre téléphone, la garantie du fabricant est annulée.

- Évitez d'utiliser ou de stocker votre téléphone dans des environnements poussiéreux ou sales, car cela risque d'endommager les pièces mobiles du téléphone.
- Votre téléphone est un appareil électronique complexe. Protégez-le des impacts et des chocs pour éviter de l'endommager.
- Ne peignez pas votre téléphone : la peinture risque de bloquer les pièces mobiles et d'empêcher le bon fonctionnement de l'appareil.
- Évitez d'utiliser le flash ou la lumière de l'appareil photo à proximité des yeux des enfants ou des animaux.
- L'exposition de votre téléphone à des champs magnétiques peut endommager le téléphone ou les cartes mémoire. N'utilisez pas de housses ou d'accessoires équipés de fermetures magnétiques et ne laissez pas votre téléphone en contact prolongé avec des champs magnétiques.

### Évitez les interférences avec d'autres appareils électroniques

Votre téléphone émet des signaux de radiofréquence (RF) susceptibles d'interférer avec les équipements électroniques insuffisamment ou mal protégés : stimulateurs cardiaques, appareils auditifs, équipements médicaux, systèmes électroniques installés dans les logements ou embarqués dans les véhicules, etc.

Si vous rencontrez des problèmes d'interférences, contactez le fabricant de votre appareil électronique.

# CAUTION

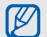

# <span id="page-11-0"></span>Consignes d'utilisation importantes

#### Utilisez votre téléphone en position normale Évitez tout contact avec l'antenne interne de votre téléphone.

# Toute réparation de votre téléphone doit être réalisée par un technicien agréé

Si vous autorisez des personnes non habilitées à réparer votre téléphone, celui-ci risque d'être endommagé et votre garantie sera annulée.

# Veillez à préserver la durée de vie de la batterie et du chargeur

- Évitez de laisser la batterie se charger pendant plus d'une semaine, car ce type de surcharge peut réduire sa durée de vie.
- Au fil du temps, les batteries inutilisées se déchargent progressivement et doivent être rechargées pour pouvoir être à nouveau utilisées.
- Lorsque vous ne l'utilisez pas, débranchez le chargeur de la source d'alimentation.
- Utilisez la batterie uniquement avec votre téléphone et ne la destinez pas à d'autres usages.

### Manipulez les cartes SIM et les cartes mémoire avec précaution

- Ne retirez pas une carte pendant que le téléphone y transfère des informations ou accède à des données, car cela risquerait de provoquer une perte de données et d'endommager la carte ou le téléphone.
- Protégez la carte des chocs, de l'électricité statique et des bruits parasites émis par d'autres appareils.
- Des opérations d'écriture et d'effacement trop fréquentes réduisent la durée de vie de la carte mémoire.
- Ne touchez pas la puce ou les bornes avec vos doigts ou des objets métalliques. Essuyez la carte à l'aide d'un chiffon doux si elle semble sale.

#### Vérifiez que vous pouvez contacter les services d'urgence

Dans certaines zones ou dans certaines circonstances, il peut être impossible de passer des appels d'urgence. Avant de vous rendre dans des zones isolées ou non couvertes, prévoyez d'autres moyens permettant de contacter les services d'urgence.

#### Informations relatives au débit d'absorption spécifique (DAS)

Votre téléphone est conforme aux normes de l'Union européenne limitant l'exposition humaine aux radiofréquences émises par les équipements de radiocommunications et terminaux de télécommunications. Ces normes interdisent la vente de téléphones portables dont le niveau d'exposition maximal (appelé débit d'absorption spécifique ou DAS) dépasse 2,0 watts par kilogramme de tissu humain.

Lors des tests réalisés, la valeur DAS maximale enregistrée pour ce modèle s'élevait à 0,521 watts par kilogramme. En conditions normales d'utilisation, la valeur effective du DAS sera probablement inférieure, car ce téléphone a été conçu pour émettre uniquement l'énergie radiofréquence minimale nécessaire pour transmettre un signal au relais le plus proche. Chaque fois que cela est possible, le téléphone réduit automatiquement son niveau d'émission et par conséquent votre niveau d'exposition à l'énergie radiofréquence.

La déclaration de conformité qui se trouve à la fin de ce mode d'emploi prouve que votre téléphone est conforme à la directive européenne relative aux équipements hertziens et aux équipements terminaux de télécommunications (directive R&TTE). Pour plus d'informations sur le DAS et les normes de l'Union européenne associées, visitez le site Web des téléphones Samsung.

# Informations relatives à la sécurité et àInformations relatives à la sécurité et à l'utilisation l'utilisation

# Recyclage de ce produit

(Déchets d'équipements électriques et électroniques)

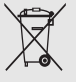

(Applicable dans l'Union européenne et dans d'autres pays européens dotés de systèmes de collecte sélective des déchets)

La présence de ce symbole sur le produit ou sa documentation indique qu'il ne doit pas être mis au rebut avec les autres déchets

ménagers. L'élimination non contrôlée des déchets pouvant porter préjudice à l'environnement ou à la santé de l'homme, veuillez séparer ce produit des autres types de déchets et le recycler de façon responsable. Vous favoriserez ainsi la réutilisation durable des ressources matérielles.

Les particuliers sont invités à contacter leur distributeur ou à se renseigner auprès de leur mairie pour savoir où et comment ils peuvent se débarrasser de ce produit afin qu'il soit recyclé dans le respect de l'environnement.

Les entreprises sont invitées à contacter leur fournisseur et à consulter les conditions de leur contrat de vente. Ce produit ne doit pas être éliminé avec les autres déchets commerciaux.

9

# <span id="page-14-1"></span><span id="page-14-0"></span>**Découvrez** votre téléphone

 Cette section vous présente votre téléphone, ses touches, son écran et ses icônes.

# <span id="page-14-2"></span>Contenu du coffret

Vérifiez que le coffret contient les éléments suivants :

- Téléphone
- Batterie
- **Chargeur**
- Mode d'emploi

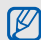

Les éléments fournis avec votre téléphone peuvent varier selon le logiciel et les accessoires proposés dans votre région ou par votre opérateur téléphonique.

Vous pouvez acquérir des accessoires supplémentaires auprès de votre revendeur Samsung.

# Découvrez votre téléphone Découvrez votre téléphone

# <span id="page-15-0"></span>Présentation du téléphone

Touches et fonctions situées sur la face avant de votre téléphone :

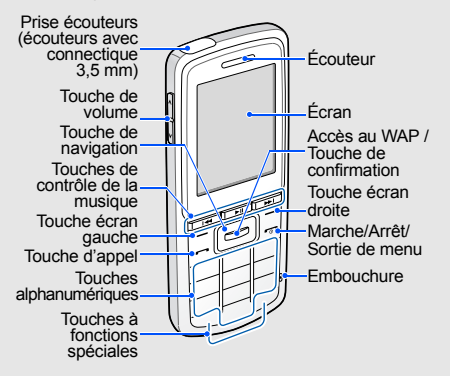

Touches et fonctions situées sur la face arrière de votre téléphone :

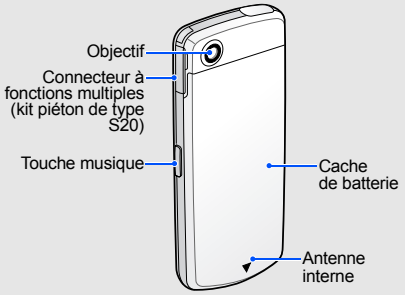

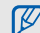

Vous pouvez verrouiller les touches pour empêcher toute utilisation malencontreuse du téléphone. Pour verrouiller les touches, maintenez la touche [\*] enfoncée. Pour déverrouiller les touches, maintenez la touche  $[*]$  enfoncée.

11 Lorsque le verrouillage automatique du clavier est activé, les touches se verrouillent automatiquement après la désactivation de l'affichage.

# <span id="page-16-0"></span>Touches

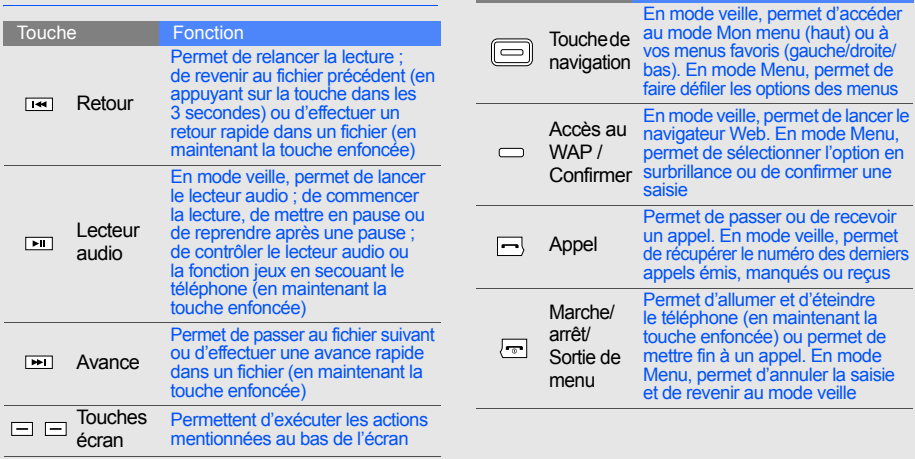

Touche Fonction

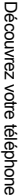

<span id="page-17-0"></span>**Zone d'icônes**

que vous entrez **Zone de touches écran** Affiche les actions possibles attribuées à chaque touche

écran

Affiche les différentes icônes **Zone de texte et de graphismes** Affiche les messages, les instructions et les informations

13

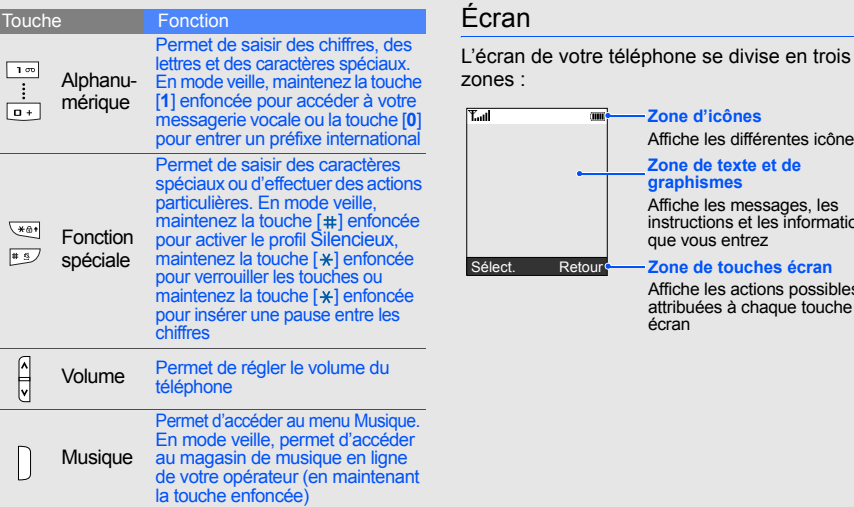

# <span id="page-18-0"></span>Icônes

Apprenez à différencier les icônes qui s'affichent sur votre écran.

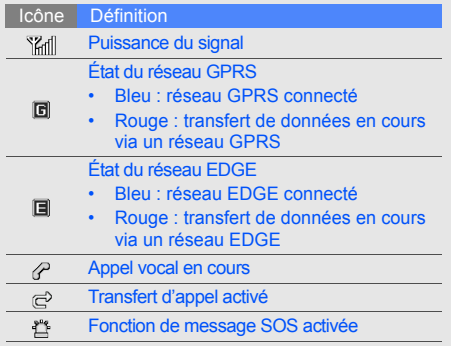

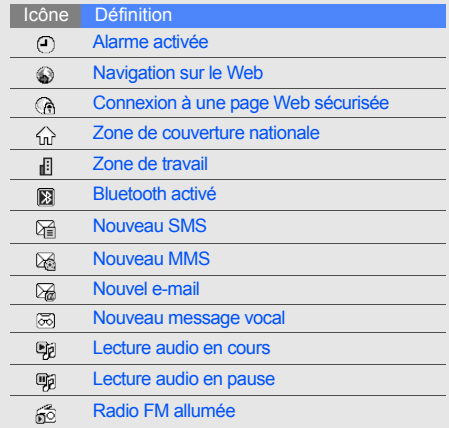

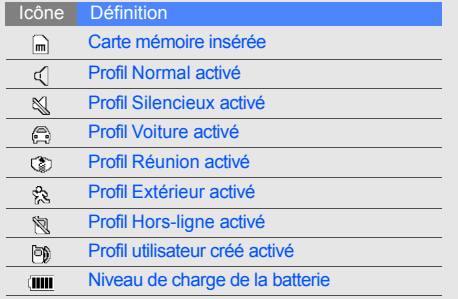

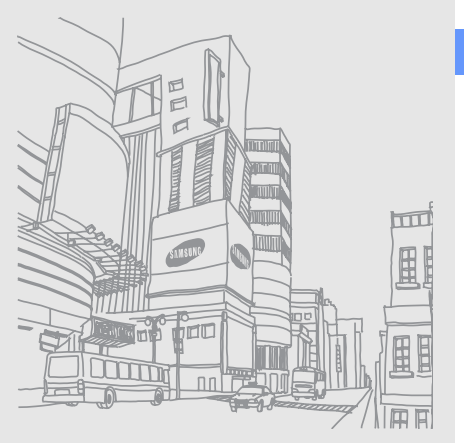

# <span id="page-20-1"></span><span id="page-20-0"></span>Installation et mise en service de votre téléphone

 Commencez par installer et configurer votre téléphone en vue de sa première utilisation.

# <span id="page-20-4"></span><span id="page-20-3"></span><span id="page-20-2"></span>Installer la carte SIM et la batterie

Lorsque vous vous abonnez à un réseau de téléphonie mobile, une carte SIM (Subscriber Identity Module) vous est remise. Elle vous permet de vous identifier et contient tous les détails de votre abonnement (code PIN, services disponibles en option, etc.).

Pour installer la carte SIM et la batterie :

1. Retirez le cache de la batterie.

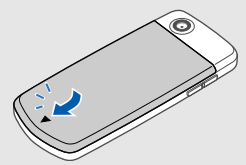

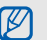

Si le téléphone est allumé, maintenez la touche [ $\overline{\bullet}$ ] enfoncée pour l'éteindre.

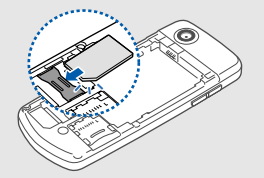

- 
- Positionnez la carte SIM, puce orientée vers le bas.
- Retirez la batterie, puis insérez ou retirez la carte SIM.

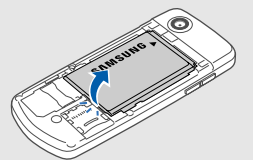

2. Insérez la carte SIM. 3. Installez la batterie.

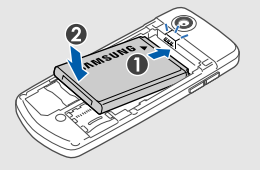

4. Remettez le cache de la batterie en place.

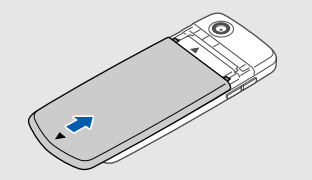

# <span id="page-22-2"></span><span id="page-22-0"></span>Mettre la batterie en charge

Avant d'utiliser votre téléphone pour la première fois, vous devez charger la batterie.

1. Ouvrez le cache du connecteur à fonctions multiples et branchez le chargeur.

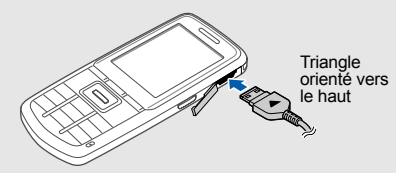

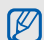

Un raccordement incorrect du chargeur peut sérieusement endommager votre téléphone. Tous les dommages résultant d'une mauvaise utilisation annulent la garantie.

- 2. Branchez le chargeur sur une prise de courant.
- 3. Lorsque la batterie est entièrement chargée (l'icône  $\overline{nm}$  ne clignote plus), débranchez le chargeur de la prise de courant.
- 4. Débranchez le chargeur du téléphone.

<span id="page-22-1"></span> $\not\!\!{E}$ 

- 5. Refermez le cache du connecteur à fonctions multiples.
	- **À propos du voyant de batterie faible**
	- Lorsque le niveau de charge de la batterie est faible, le téléphone émet un signal d'avertissement et affiche un message de batterie faible. L'icône de la batterie est également vide et clignote. Lorsque le niveau de charge de la batterie devient trop faible, le téléphone s'éteint automatiquement. Rechargez la batterie pour pouvoir continuer à utiliser votre téléphone.

# <span id="page-23-1"></span><span id="page-23-0"></span>Insérer une carte mémoire (facultatif)

Pour stocker des fichiers multimédia supplémentaires, vous pouvez insérer une carte mémoire dans votre téléphone. Votre téléphone accepte les cartes mémoire microSD™ jusqu'à 8 Go (en fonction du fabricant et du type de carte mémoire).

- 1. Ouvrez le cache de la batterie.
- 2. Déverrouillez le support de carte mémoire.

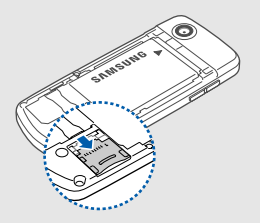

3. Soulevez le support de carte mémoire et insérez une carte mémoire, étiquette orientée vers le haut.

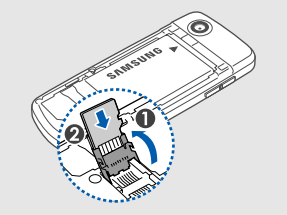

- 4. Fermez et verrouillez le support de carte mémoire.
- 5. Remettez le cache de la batterie en place.

# <span id="page-24-1"></span><span id="page-24-0"></span>**Utilisation** des fonctions de base

 Apprenez à effectuer les opérations de base et à utiliser les fonctions principales de votre téléphone portable.

# <span id="page-24-2"></span>Allumer et éteindre le téléphone

Pour allumer le téléphone :

- Maintenez la touche [  $\bullet$  ] enfoncée pendant quelques secondes.
- 2. Saisissez votre code PIN et appuyez sur <**OK**> (si nécessaire).
- 3. Lorsque l'assistant de configuration se lance, vous pouvez personnaliser le téléphone en suivant les indications à l'écran.

Pour éteindre votre téléphone, répétez l'étape 1 ci-dessus.

# <span id="page-24-3"></span>Activer le profil Hors-ligne

En activant le profil **Hors-ligne**, vous pouvez utiliser les services qui ne nécessitent pas de connexion radio (GSM + Bluetooth) dans les zones où l'utilisation d'appareils sans fil est interdite (avions, hôpitaux, etc.).

Pour activer le profil **Hors-ligne**, appuyez sur <**Menu**> → **Paramètres** → **Profils** → **Hors-ligne**.

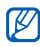

Nous vous invitons à tenir compte des panneaux d'avertissement et à suivre les instructions des professionnels travaillant dans les zones dans lesquelles les périphériques sans fil sont interdits.

# <span id="page-25-0"></span>Accéder aux menus

Pour accéder aux menus de votre téléphone :

- 1. Appuyez sur la touche écran du menu que vous souhaitez utiliser.
- 2. Utilisez la touche de navigation pour faire défiler les menus ou les options.
- 3. Appuyez sur la touche de confirmation, <**Sélect.**> ou <**OK**> pour sélectionner l'option en surbrillance.
- 4. Appuyez sur <**Retour**> pour revenir au niveau de menu précédent ; appuyez sur  $\lceil \cdot \cdot \cdot \rceil$  pour revenir en mode veille.

# <span id="page-25-1"></span>Personnaliser votre téléphone

Optimisez les fonctions de votre téléphone en le personnalisant selon vos préférences.

# <span id="page-25-5"></span><span id="page-25-4"></span>Régler le volume des touches

En mode veille, appuyez sur  $[\wedge/\vee]$  pour régler le volume des touches.

# <span id="page-25-2"></span>Activer ou désactiver le profil Silencieux

En mode veille, maintenez la touche [#] enfoncée pour activer ou désactiver le mode silencieux de votre téléphone.

# <span id="page-25-3"></span>Modifier la sonnerie

- 1. En mode veille, appuyez sur <**Menu**> → **Paramètres** → **Profils**.
- 2. Sélectionnez le profil utilisé actuellement.
- 3. Appuyez sur <**Options**> → **Modifier** → **Sonnerie appel vocal**.
- 4. Sélectionnez une catégorie de sonnerie → une sonnerie.
- 5. Appuyez sur <**Enreg.**>.

Pour activer un autre profil, sélectionnez-le dans la liste.

# Créer un profil de téléphone

- 1. En mode veille, appuyez sur <**Menu**> → **Paramètres** → **Profils**.
- 2. Appuyez sur <**Options**> → **Créer**.
- 3. Saisissez un nom pour le profil et appuyez sur la touche de confirmation.
- 4. Personnalisez les réglages sonores si nécessaire.
- 5. Lorsque vous avez terminé, appuyez sur <**Enreg.**>.

# Activer l'étiquette pause

Vous pouvez désactiver temporairement tous les sons du téléphone en le retournant lorsque **Etiquette pause** est activé.

- 1. En mode veille, appuyez sur <**Menu**> → **Paramètres** → **Téléphone** → **Etiquette pause**.
- 2. Utilisez la touche de navigation gauche ou droite pour sélectionner **Activé**.
- 3. Appuyez sur <**Enreg.**>.

# <span id="page-26-1"></span>Sélectionner un fond d'écran (mode veille)

1. En mode veille, appuyez sur <**Menu**> → **Paramètres** → **Affichage et luminosité** → **Ecran d'accueil** → **Fond d'écran**.

- 2. Sélectionnez une catégorie d'image → une image.
- 3. Appuyez sur <**Enreg.**>.

# <span id="page-26-0"></span>Sélectionner une couleur de menu (mode Menu)

- 1. En mode veille, appuyez sur <**Menu**> → **Paramètres** → **Affichage et luminosité** → **Mon thème**.
- 2. Choisissez un modèle de couleurs.

# <span id="page-26-2"></span>Définir des raccourcis

- 1. En mode veille, appuyez sur <**Menu**> → **Paramètres** → **Téléphone** → **Raccourcis**.
- 2. Sélectionnez une touche que vous utiliserez à titre de raccourci.
- 3. Sélectionnez un menu à affecter à cette touche de raccourci.

# <span id="page-26-3"></span>Verrouiller le téléphone

1. En mode veille, appuyez sur <**Menu**> → **Paramètres** → **Sécurité** → **Verrouillage téléphone** → **Activé**.

- 2. Entrez un nouveau mot de passe de 4 à 8 chiffres, puis appuyez sur <**OK**>.
- 3. Confirmez le nouveau mot de passe et appuyez sur <**OK**>.

# <span id="page-27-2"></span><span id="page-27-0"></span>Utiliser les fonctions d'appel de base

Découvrez comment passer et recevoir des appels et utiliser les fonctions d'appel de base.

# <span id="page-27-1"></span>Émettre un appel

- 1. En mode veille, saisissez un indicatif et un numéro de téléphone.
- 2. Appuyez sur [- ] pour appeler ce numéro.
- 3. Pour raccrocher, appuyez sur  $\lceil \cdot \cdot \cdot \rceil$ .

# <span id="page-27-3"></span>Répondre à un appel

- 1. Lorsque vous recevez un appel, appuyez sur  $[-1]$ .
- 2. Pour raccrocher, appuyez sur  $\lceil \cdot \cdot \cdot \rceil$ .

# <span id="page-27-5"></span>Régler le volume d'écoute

Pour régler le volume d'écoute en cours d'appel. appuyez sur  $\lceil \lambda / v \rceil$ .

# Utiliser la fonction haut-parleur

- 1. En cours d'appel, appuyez sur la touche de confirmation pour activer le haut-parleur.
- 2. Pour revenir en mode écouteur, appuyez de nouveau sur la touche de confirmation.

# <span id="page-27-4"></span>Utiliser le kit piéton

En branchant le kit piéton fourni au connecteur à fonctions multiples, vous pouvez passer et recevoir des appels :

- Pour rappeler le dernier numéro, appuyez une première fois sur le bouton du kit piéton, puis maintenez-le enfoncé.
- Pour répondre à un appel, maintenez le bouton du kit piéton enfoncé.
- Pour mettre fin à un appel, maintenez le bouton du kit piéton enfoncé.

# <span id="page-28-5"></span><span id="page-28-0"></span>Envoyer et lire des messages

Découvrez comment envoyer et lire des SMS, des MMS ou des e-mails.

# <span id="page-28-6"></span><span id="page-28-4"></span><span id="page-28-1"></span>Envoyer un SMS ou un MMS

- 1. En mode veille, appuyez sur <**Menu**> → **Messagerie** → **Créer un message** → **Message**.
- 2. Entrez le numéro du destinataire et passez au champ de saisie de texte.
- 3. Saisissez le texte de votre message.  $\triangleright$  Saisir du texte

Pour l'envoyer sous forme de SMS, passez à l'étape 7.

Pour joindre un fichier multimédia, passez à l'étape 4.

- 4. Appuyez sur <**Options**> → **Ajouter multimédia** et ajoutez un élément.
- 5. Appuyez sur <**Options**> → **Avancé** → **Ajouter objet**.
- 6. Saisissez l'objet du message.

7. Appuyez sur <**Options**> → **Envoyer** pour envoyer le message.

# <span id="page-28-3"></span><span id="page-28-2"></span>Envoyer un e-mail

- 1. En mode veille, appuyez sur <**Menu**> → **Messagerie** → **Créer un message** → **E-mail**.
- 2. Entrez une adresse e-mail et passez au champ de saisie de l'objet.
- 3. Saisissez l'objet et passez au champ de saisie de texte.
- 4. Saisissez le texte de votre e-mail.
- 5. Appuyez sur <**Options**> → **Joindre multimédia** et joignez un fichier (si nécessaire).
- 6. Appuyez sur <**Options**> → **Envoyer** pour envoyer le message.

# <span id="page-28-7"></span>Saisir du texte

Pour saisir du texte, vous pouvez changer le mode de saisie du texte :

Maintenez la touche [\*] enfoncée pour basculer entre les modes T9 et ABC.

- Pour passer des minuscules aux majuscules ou aux chiffres, appuyez sur  $[*]$ .
- Maintenez la touche [#] enfoncée pour passer en mode symbole.

Saisissez votre texte de l'une des manières suivantes :

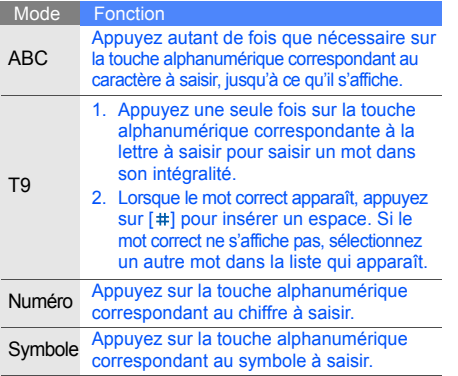

# <span id="page-29-2"></span><span id="page-29-1"></span>Lire un SMS ou un MMS

- 1. En mode veille, appuyez sur <**Menu**> → **Messagerie** → **Mes messages** → **Boîte de réception**.
- 2. Sélectionnez un SMS ou un MMS.

# <span id="page-29-0"></span>Lire un e-mail

- 1. En mode veille, appuyez sur <**Menu**> → **Messagerie** → **Mes messages** → **Boîte de réception e-mails**.
- 2. Sélectionnez un compte.
- 3. Appuyez sur **Vérifier les emails**.
- Sélectionnez un e-mail ou un en-tête.
- 5. Si vous avez choisi un en-tête, appuyez sur <**Options**> → **Récupérer** pour afficher le contenu de l'e-mail.

# <span id="page-30-0"></span>Ajouter et rechercher des contacts

Apprenez les notions de base vous permettant d'utiliser le **Répertoire**.

# <span id="page-30-3"></span><span id="page-30-2"></span>Ajouter un nouveau contact

- 1. En mode veille, saisissez un numéro de téléphone et appuyez sur <**Options**>.
- 2. Sélectionnez **Enregistrer** → une mémoire de stockage (téléphone ou carte SIM) → **Nouveau**.
- 3. Sélectionnez un type de numéro (si nécessaire).
- 4. Complétez les coordonnées du contact.
- 5. Appuyez sur la touche de confirmation ou sur la touche <**Options**> → **Enregistrer** pour ajouter un contact à la mémoire.

# Rechercher un contact

1. En mode veille, appuyez sur <**Menu**> → **Répertoire**.

<span id="page-30-4"></span>Vous pouvez également appuyer sur <**Répertoire**> en mode veille.

- 2. Saisissez les premières lettres du nom recherché.
- 3. Sélectionnez le nom du contact dans la liste de recherche.
- Une fois le contact localisé, vous pouvez :  $\not\!\!D$ 
	- appeler le contact en appuyant sur  $[-]$
	- modifier les coordonnées du contact en appuyant sur <**Options**> → **Modifier**

# <span id="page-30-1"></span>Utiliser les fonctions de base de l'appareil photo

Découvrez comment prendre et visualiser des photos et enregistrer et visionner des vidéos.

# <span id="page-30-5"></span>Prendre des photos

- 1. En mode veille, appuyez sur <**Menu**> → **Appareil photo** pour allumer l'appareil photo.
- 2. Orientez l'objectif vers le sujet et procédez à la mise au point.
- 3. Pour prendre une photo, appuyez sur la touche de confirmation. La photo est enregistrée automatiquement.

4. Appuyez sur <**Retour**> pour prendre une autre photo (étape 2).

#### <span id="page-31-1"></span>Visualiser des photos

En mode veille, appuyez sur <**Menu**> → **Mes fichiers** → **Images** → **Mes photos** → un fichier photo.

# <span id="page-31-4"></span>Enregistrer des vidéos

- 1. En mode veille, appuyez sur <**Menu**> → **Appareil photo** pour allumer l'appareil photo.
- 2. Appuyez sur [**1**] pour passer en mode Caméscope.
- 3. Orientez l'objectif vers le sujet et procédez à la mise au point.
- 4. Appuyez sur la touche de confirmation pour commencer l'enregistrement.
- 5. Pour arrêter l'enregistrement, appuyez sur la touche de confirmation ou sur la touche  $\leq \square$ >. La vidéo est enregistrée automatiquement.
- 6. Appuyez sur <**Retour**> pour enregistrer une autre vidéo (étape 3).

# <span id="page-31-5"></span>Visionner des vidéos

En mode veille, appuyez sur <**Menu**> → **Mes fichiers** → **Vidéos** → **Mes clips vidéo** → un fichier vidéo.

# <span id="page-31-0"></span>Écouter de la musique

Découvrez comment écouter de la musique via le lecteur audio ou la radio FM.

# <span id="page-31-3"></span><span id="page-31-2"></span>Écouter la radio FM

- 1. Branchez les écouteurs fournis.
- Utilisez des écouteurs avec connectique M 3,5 mm ou un kit piéton de type S20 pour écouter la radio. Notez toutefois que la qualité du son peut varier.
	- Lorsque vous écoutez la radio avec un casque 3,5 mm, ne branchez pas le chargeur rapide ni le câble de liaison PC à votre téléphone. Ces derniers pourraient interrompre la fonction d'antenne radio du casque.
- 2. En mode veille, appuyez sur <**Menu**> <sup>→</sup> **Radio FM**.
- 3. Appuyez sur la touche de confirmation pour allumer la radio FM.
- 4. Appuyez sur <**Oui**> pour effectuer une recherche automatique des stations. La radio effectue un balayage et mémorise automatiquement les stations disponibles.

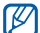

La première fois que vous accédez à la **Radio FM**, vous êtes invité à effectuer une recherche automatique des stations.

- 5. Parcourez la liste et sélectionnez une station radio.
- 6. Si vous souhaitez obtenir des informations sur la chanson que vous écoutez, appuyez sur <**Options**> → **Reconnaissance audio**.  $\blacktriangleright$  [p. 40](#page-44-0)
- 7. Pour éteindre la radio FM, appuyez sur la touche de confirmation.

# <span id="page-32-0"></span>Écouter des fichiers audio

Pour transférer des fichiers dans votre téléphone ou votre carte mémoire, vous pouvez :

 $\cdot$  Télécharger à partir du Web sans fil.  $\blacktriangleright$  [p. 30](#page-34-1)

- Télécharger depuis un ordinateur à l'aide du logiciel Samsung PC Studio (en option). ► [p. 37](#page-41-1)
- Recevoir des fichiers via Bluetooth.  $\blacktriangleright$  [p. 42](#page-46-0)
- Les copier sur votre carte mémoire.  $\triangleright$  [p. 38](#page-42-0)
- Synchroniser avec le Lecteur Windows Media 11.  $\blacktriangleright$  [p. 37](#page-41-2)

Après avoir transféré les fichiers de votre téléphone ou de votre carte mémoire :

- 1. En mode veille, appuyez sur  $[1]$ .
- 2. Sélectionnez une catégorie → un fichier audio.
- 3. Contrôlez la lecture des fichiers à l'aide des touches suivantes :

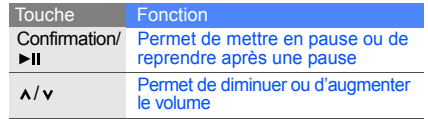

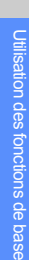

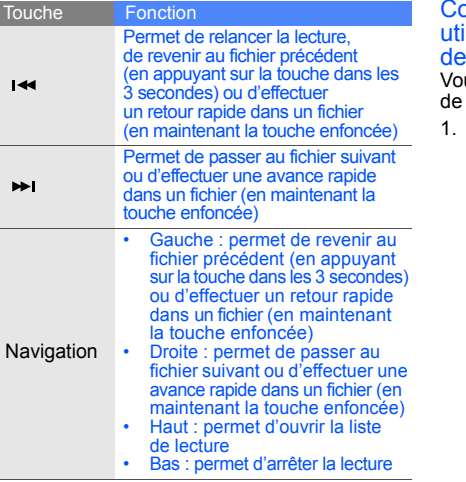

### Contrôler la lecture des fichiers en ilisant la fonction de reconnaissance es mouvements

us devez d'abord activer la fonction reconnaissance des mouvements.

Dans l'écran du lecteur audio, appuyez sur <**Options**> → **Paramètres** et réglez **Contrôle des mouvements** sur **Activé**.

2. Maintenez la touche [► | ] enfoncée, puis contrôlez la lecture des fichiers en utilisant les actions suivantes tout en maintenant la touche enfoncée :

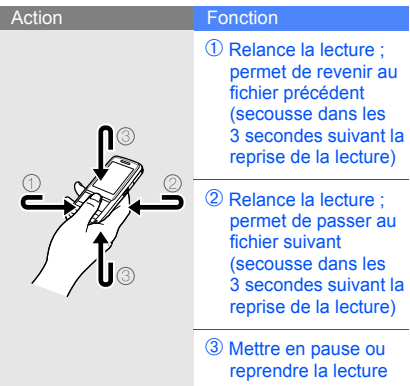

- 3. Relâchez la touche [▶ ] après chaque action.
- Vous pouvez mettre en pause ou  $\not\!\!D$ reprendre la lecture en appuyant deux fois sur l'écran. Appuyez sur l'écran après avoir placé le téléphone sur une surface plane. Sinon, ce dernier risque de ne pas reconnaître la commande.
	- Si vous agitez l'appareil pendant qu'une liste de lecture est activée, il se peut que le fichier actuellement sélectionné soit modifié.

# <span id="page-34-2"></span><span id="page-34-0"></span>Naviguer sur le Web

Découvrez comment accéder à vos pages Web préférées et les enregistrer comme favoris.

# <span id="page-34-3"></span><span id="page-34-1"></span>Parcourir des pages Web

1. En mode veille, appuyez sur la touche de confirmation pour accéder à la page d'accueil de votre opérateur.

2. Parcourez les pages Web à l'aide des touches<br>suivantes

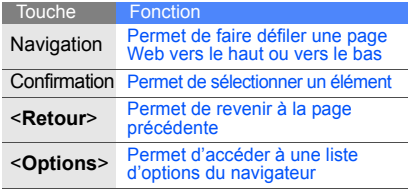

#### <span id="page-35-0"></span>Enregistrer des pages Web dans les favoris

- 1. En mode veille, appuyez sur <**Menu**> → **Navigateur** → **Favoris**.
- 2. Sélectionnez un emplacement vide.
- 3. Appuyez sur <**Options**> → **Ajouter un favori**.
- 4. Enregistrer des pages ou une adresse Web (URL).
- 5. Appuyez sur la touche de confirmation.

# <span id="page-36-0"></span>Utilisation des fonctions avancées

 Apprenez à maîtriser des notions plus avancées et à utiliser les fonctions supplémentaires de votre téléphone portable.

# <span id="page-36-3"></span><span id="page-36-1"></span>Utiliser les fonctions d'appel avancées

Apprenez à utiliser les fonctions d'appel supplémentaires de votre téléphone.

# <span id="page-36-2"></span>Afficher les appels en absence et rappeler les numéros correspondants

Votre téléphone affiche à l'écran les appels en absence auxquels vous n'avez pas répondu. Pour composer le numéro d'un appel en absence :

- 1. Appuyez sur <**Afficher**>.
- 2. Sélectionnez le numéro de l'appel en absence que vous souhaitez composer.
- 3. Appuyez sur [- ] pour composer son numéro.

# <span id="page-36-4"></span>Rappeler un numéro récemment composé

- 1. En mode veille, appuyez sur  $[-]$  pour afficher la liste des derniers numéros composés.
- 2. Sélectionnez le numéro souhaité, puis appuyez sur  $[-]$  pour appeler le correspondant.

#### <span id="page-37-4"></span><span id="page-37-1"></span>Mettre un appel en attente et reprendre un appel en attente

Appuyez sur <**Attente**> pour mettre un appel en attente et appuyez sur <**Récup.**> pour reprendre l'appel mis en attente.

# <span id="page-37-2"></span>Passer un deuxième appel

Si votre réseau prend cette fonction en charge, vous pouvez composer un autre numéro tout en étant en ligne :

- 1. Appuyez sur <**Attente**> pour mettre le premier appel en attente.
- 2. Entrez le deuxième numéro et appuyez sur  $[-]$ .
- 3. Appuyez sur <**Permut.**> pour passer d'un appel à l'autre.
- 4. Pour mettre fin à un appel en attente, appuyez sur <**Options**> → **Fin** → **Appel en attente**.
- 5. Pour terminer la communication en cours, appuyez sur  $[\overline{\bullet}$ ].

# <span id="page-37-3"></span>Prendre un deuxième appel

Si votre réseau prend cette fonction en charge, vous pouvez prendre un deuxième appel :

1. Appuyez sur [- ] pour prendre le deuxième appel.

<span id="page-37-0"></span>Le premier correspondant est automatiquement mis en attente.

2. Appuyez sur <**Permut.**> pour passer d'un appel à l'autre.

# <span id="page-37-5"></span>Organiser une conférence téléphonique (appel à plusieurs)

- 1. Commencez par appeler le premier participant à la conférence téléphonique.
- 2. Une fois le premier participant connecté, appelez le deuxième.

Le premier participant est automatiquement mis en attente.

3. Une fois le deuxième participant connecté, appuyez sur <**Options**> → **Rejoindre conférence**.

- 4. Répétez les étapes 2 et 3 pour ajouter d'autres participants (si nécessaire).
- 5. Pour terminer la conférence téléphonique, appuyez sur  $[\overline{\bullet}$ ].

# <span id="page-38-2"></span>Appeler un numéro international

- 1. En mode veille, maintenez la touche [**0**] enfoncée pour insérer le caractère **+**.
- 2. Entrez le numéro complet à composer (indicatif national, indicatif régional si nécessaire et numéro de téléphone), puis appuyez sur  $[-]$ pour passer l'appel.

# <span id="page-38-1"></span>Appeler un contact depuis le répertoire

Vous pouvez appeler des numéros directement depuis le **Répertoire** à l'aide des contacts mis en mémoire.  $\triangleright$  [p. 26](#page-30-2)

1. En mode veille, appuyez sur <**Menu**> → **Répertoire**.

Vous pouvez également appuyer sur <**Répertoire**> en mode veille.

- 2. Sélectionnez le numéro à composer, puis
- 34 appuyez sur [-] pour passer l'appel.

# <span id="page-38-0"></span>Utiliser les fonctions avancées du répertoire

Découvrez comment créer des cartes de visite et des groupes de contacts et composer rapidement des numéros.

# <span id="page-38-3"></span>Créer une carte de visite

- 1. En mode veille, appuyez sur <**Menu**> → **Répertoire**. Vous pouvez également appuyer sur <**Répertoire**> en mode veille.
- 2. Appuyez sur <**Options**> → **Ma carte de visite**.
- 3. Entrez vos coordonnées, et appuyez sur la touche de confirmation ou sur la touche <**Options**> → **Enregistrer**.
- M

Vous pouvez envoyer votre carte de visite en la joignant à un message ou à un e-mail ou en la transférant au moyen de la technologie Bluetooth sans fil.

### Utiliser la numérotation abrégée

1. En mode veille, appuyez sur <**Menu**> → **Répertoire**.

Vous pouvez également appuyer sur <**Répertoire**> en mode veille.

- 2. Sélectionnez un contact à affecter.
- 3. Appuyez sur <**Options**> → **Ajouter à la numérotation rapide**.
- 4. Sélectionnez un type de numéro (si nécessaire).
- 5. Sélectionnez une touche numérique (2-9) et appuyez sur <**Ajouter**>.

Le contact est alors associé à cette touche de numérotation rapide.

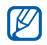

À partir du mode veille, vous pouvez désormais appeler ce contact en maintenant enfoncée la touche de numérotation rapide affectée.

# <span id="page-39-0"></span>Créer un groupe de contacts

En créant des groupes de contacts, vous pouvez affecter des sonneries et des photos à vos correspondants ou envoyer des messages et des e-mails à l'intégralité d'un groupe. Commencez par créer un groupe :

1. En mode veille, appuyez sur <**Menu**> → **Répertoire**.

Vous pouvez également appuyer sur <**Répertoire**> en mode veille.

- 2. Utilisez la touche de navigation gauche ou droite pour sélectionner **Groupes**.
- 3. Appuyez sur <**Options**> → **Créer un groupe**.
- 4. Entrez un nom de groupe et appuyez sur <**Options**> → **Enregistrer**.
- 5. Sélectionnez le nouveau groupe.
- 6. Appuyez sur <**Options**> → **Réglages groupes**.
- 7. Pour attribuer au correspondant la photo qui servira à son identification, appuyez sur la touche de confirmation → une catégorie d'image → une image ou appuyez sur <**Options**> → **Prendre une photo**.
- 8. Pour attribuer une sonnerie de téléphone au groupe, faites défiler, puis appuyer sur la touche de confirmation → une catégorie de sonnerie → une sonnerie.
- 9. Appuyez sur <**Options**> → **Enregistrer**.

# <span id="page-40-0"></span>Utiliser les fonctions de messagerie avancées

Apprenez à créer des modèles et à les utiliser pour rédiger de nouveaux messages.

# <span id="page-40-3"></span>Créer un modèle de SMS

- 1. En mode veille, appuyez sur <**Menu**> → **Messagerie** → **Modèles** → **Modèles SMS**.
- 2. Sélectionnez un emplacement vide pour ouvrir une nouvelle fenêtre de modèle.
- 3. Entrez votre texte, puis appuyez sur la touche de confirmation pour enregistrer le modèle.

# <span id="page-40-2"></span>Créer un modèle de MMS

- 1. En mode veille, appuyez sur <**Menu**> → **Messagerie** → **Modèles** → **Modèles MMS**.
- 2. Appuyez sur <**Options**> → **Créer** pour ouvrir une nouvelle fenêtre de modèle.
- 3. Créez un MMS comportant un objet et des pièces jointes que vous utiliserez comme modèle.  $\blacktriangleright$  p. 24
- 4. Appuyez sur <**Options**> → **Enregistrer dans** → **Modèles** pour enregistrer le modèle.

# <span id="page-40-1"></span>Insérer des modèles de SMS dans les nouveaux messages

- 1. Pour commencer un nouveau message, appuyez sur <**Menu**> → **Messagerie** → **Créer un message** → un type de message.
- 2. Dans le champ de saisie de texte, appuyez sur <**Options**> → **Insérer** → **Modèles** → un modèle.

#### Créer un message à partir d'un modèle de MMS

- 1. En mode veille, appuyez sur <**Menu**> → **Messagerie** → **Modèles** → **Modèles MMS**.
- 2. Sélectionnez le modèle souhaité, puis appuyez sur <**Options**> → **Modifier**. Votre modèle s'ouvre sous forme de nouveau MMS.

# <span id="page-41-0"></span>Utiliser les fonctions avancées du lecteur audio

Apprenez à préparer vos fichiers audio, à créer vos listes de lecture et à enregistrer vos stations de radio favorites.

### <span id="page-41-1"></span>Copier des fichiers audio via Samsung PC Studio

1. En mode veille, appuyez sur <**Menu**> → **Paramètres** → **Connexions PC** → **Logiciel Samsung PC Studio**.

- 2. Appuyez sur  $\lceil \cdot \cdot \cdot \rceil$  pour revenir en mode veille.
- 3. Branchez le câble de connexion PC (en option) sur le connecteur à fonctions multiples de votre téléphone et reliez-le à un ordinateur.
- 4. Lancez Samsung PC Studio et copiez les fichiers depuis l'ordinateur vers le téléphone. Pour plus d'informations, reportez-vous à l'aide de Samsung PC Studio.

# <span id="page-41-4"></span><span id="page-41-3"></span><span id="page-41-2"></span>Synchroniser votre téléphone avec le Lecteur Windows Media

- 1. Insérez une carte mémoire.
- 2. En mode veille, appuyez sur <**Menu**> → **Paramètres** → **Connexions PC** → **Lecteur média**.
- <span id="page-41-5"></span>3. Branchez le câble de connexion PC (en option) sur le connecteur à fonctions multiples de votre téléphone et reliez-le à un ordinateur. Lorsque la connexion est établie, une fenêtre contextuelle apparaît sur l'écran de l'ordinateur.
- 4. Sélectionnez **Synchroniser les fichiers multimédias avec ce périphérique** dans la fenêtre contextuelle de l'ordinateur.
- 5. Entrez ou modifiez le nom de votre téléphone dans la fenêtre contextuelle (si nécessaire), puis cliquez sur **Terminer**.
- 6. Sélectionnez les fichiers audio de votre choix et faites-les glisser dans la liste de synchronisation.
- 7. Cliquez sur **Démarrer synchronisation**.

### <span id="page-42-0"></span>Copier des fichiers audio sur une carte mémoire

- 1. Insérez une carte mémoire.
- 2. En mode veille, appuyez sur <**Menu**> → **Paramètres** → **Connexions PC** → **Stockage**.
- 3. Branchez le câble de connexion PC (en option) sur le connecteur à fonctions multiples de votre téléphone et reliez-le à un ordinateur. Lorsque la connexion est établie, une fenêtre contextuelle apparaît sur l'écran de l'ordinateur.
- 4. Sélectionnez **Ouvrir le dossier pour afficher les fichiers** dans la fenêtre contextuelle de l'ordinateur.
- 5. Copiez des fichiers depuis l'ordinateur vers la carte mémoire.

# <span id="page-42-1"></span>Créer une liste de lecture

- 1. Insérez une carte mémoire.
- 2. En mode veille, appuyez sur  $[\triangleright \parallel] \rightarrow$  **Listes de lecture**.
- 3. Appuyez sur <**Options**> → **Créer une liste de lecture**.
- 4. Saisissez un titre de votre nouvelle liste de lecture, puis appuyez sur la touche de confirmation.
- 5. Sélectionnez la nouvelle liste de lecture.
- 6. Appuyez sur <**Options**> → **Ajouter** → **Pistes**.
- 7. Sélectionnez les fichiers à inclure, puis appuyez sur <**Ajouter**>.

#### <span id="page-43-0"></span>Personnaliser les paramètres du lecteur audio

Découvrez comment régler les paramètres de lecture et les paramètres audio de votre lecteur audio.

- 1. En mode veille, appuyez sur la touche du lecteur audio.
- 2. Appuyez sur <**Options**> → **Paramètres**.
- 3. Procédez aux réglages pour personnaliser votre lecteur audio.
- 4. Appuyez sur <**Enreg.**>.

# Enregistrer des chansons à partir de la radio FM

- 1. Branchez le kit piéton fourni sur le connecteur à fonctions multiples du téléphone.
- 2. En mode veille, appuyez sur <**Menu**> → **Radio FM**.
- 3. Appuyez sur la touche de confirmation pour allumer la radio FM.
- 4. Appuyez sur <**Options**> → **Enregistrer** pour commencer l'enregistrement.
- 5. Lorsque vous avez terminé l'enregistrement, appuyez sur la touche de confirmation ou la touche <**Arrêter**>. Le fichier audio est enregistré dans **Clips radio FM** (appuyez sur <**Menu**> → **Mes fichiers** → **Musique**).
- 

<span id="page-43-1"></span>Cette fonction d'enregistrement a été développée uniquement pour la voix. La qualité de l'enregistrement est bien inférieure à celle d'un fichier multimédia.

# Enregistrer les stations de radio automatiquement

- 1. Branchez le kit piéton fourni sur le connecteur à fonctions multiples du téléphone.
- 2. En mode veille, appuyez sur <**Menu**> <sup>→</sup> **Radio FM**.
- 3. Appuyez sur la touche de confirmation pour allumer la radio FM.
- 4. Appuyez sur <**Options**> → **Recherche automatique**.
- 5. Appuyez sur <**Oui**> pour confirmer (si nécessaire). La radio effectue un balayage et mémorise automatiquement les stations disponibles.

# <span id="page-44-0"></span>Rechercher des informations sur les chansons

Apprenez à accéder à distance à un service de musique en ligne pour obtenir des informations sur les chansons que vous écoutez.

1. En mode veille, appuyez sur <**Menu**> → **Musique** → **Reconnaissance audio** → **Reconnaissance audio**.

Votre téléphone se connecte au serveur.

- <span id="page-44-1"></span>2. Lorsque votre téléphone est correctement enregistré, appuyez sur <**Enreg.**> pour enregistrer une partie de la chanson que vous recherchez.
- M

Il est possible que certains opérateurs ne prennent pas en charge ce service. D'autre part, la base de données peut ne pas contenir les informations relatives à la chanson que vous recherchez.

# <span id="page-45-0"></span>Utilisation des outils et des applications

 Apprenez à travailler avec les outils et les applications supplémentaires fournis avec votre téléphone portable.

# <span id="page-45-1"></span>Utiliser la technologie Bluetooth sans fil

Découvrez comment utiliser les fonctions permettant à votre téléphone d'accéder à d'autres appareils en vue d'échanger des données et de bénéficier de fonctions mains libres.

# <span id="page-45-2"></span>Activer la fonction Bluetooth sans fil

- 1. En mode veille, appuyez sur <**Menu**> → **Applications** → **Bluetooth**.
- 2. Appuyez sur <**Options**> → **Paramètres**.
- 3. Sélectionnez **Activer**.
- 4. Utilisez la touche de navigation gauche ou droite pour sélectionner **Activé**.
- 5. Pour permettre à d'autres appareils de localiser votre téléphone, faites défiler vers le bas et vers la gauche ou la droite pour sélectionner **Activé**. Si vous choisissez **Personnaliser**, sélectionnez la durée pendant laquelle votre téléphone sera visible.
- 6. Appuyez sur <**Enreg.**>.

### Rechercher d'autres périphériques Bluetooth et les associer à votre téléphone

- 1. En mode veille, appuyez sur <**Menu**> → **Applications** → **Bluetooth** → **Rechercher nouveau périphérique**.
- 2. Sélectionnez un périphérique, puis appuyez sur <**Sélect.**>.
- 3. Saisissez le code PIN Bluetooth ou le code PIN de l'autre périphérique Bluetooth, le cas échéant, et appuyez sur <**OK**>. Lorsque l'utilisateur de l'autre périphérique entre le même code ou accepte la connexion, l'association des deux appareils est effective.

# <span id="page-46-1"></span>Envoyer des données à l'aide de la technologie sans fil Bluetooth

- 1. Sélectionnez le fichier ou l'élément à envoyer depuis l'une des applications de votre téléphone.
- 42 2. Appuyez sur <**Options**> → **Envoyer la carte de visite via** ou **Envoyer via** → **Bluetooth** (si vous envoyez des données de contact, indiquez le type de données à envoyer).

# <span id="page-46-2"></span><span id="page-46-0"></span>Recevoir des données par Bluetooth

- 1. Entrez le code PIN de la fonction Bluetooth sans fil, puis appuyez sur <**OK**> (si nécessaire).
- 2. Appuyez sur <**Oui**> pour confirmer la réception des données depuis le périphérique (si nécessaire).

# Utiliser le mode SIM à distance

En mode SIM à distance, vous pouvez passer ou recevoir des appels uniquement avec un kit mains libres pour voiture Bluetooth connecté via la carte SIM ou USIM de votre téléphone.

Pour activer le mode SIM à distance :

- 1. En mode veille, appuyez sur <**Menu**> → **Applications** → **Bluetooth**.
- 2. Appuyez sur <**Options**> → **Paramètres**.
- 3. Sélectionnez **Mode SIM distant**.
- 4. Utilisez la touche de navigation gauche ou droite pour sélectionner **Activé**.
- 5. Appuyez sur <**Enreg.**>.

Pour utiliser le mode SIM à distance, commencez la connexion Bluetooth à partir d'un kit mains libres pour voiture Bluetooth.

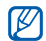

Le kit mains libres pour voiture Bluetooth doit être autorisé. Pour autoriser, appuyez sur <**Options**> → **Autoriser périphérique**.

# <span id="page-47-0"></span>Activer et envoyer un message SOS

En cas d'urgence, vous pouvez envoyer un message SOS et demander de l'aide.

- 1. En mode veille, appuyez sur <**Menu**> → **Messagerie** → **Messages SOS** → **Options d'envoi**.
- 2. Utilisez la touche de navigation gauche ou droite pour sélectionner **Activé**.
- 3. Sélectionnez ensuite Destinataires et appuyez sur la touche de confirmation pour ouvrir la liste des destinataires.
- 4. Appuyez sur la touche de confirmation pour ouvrir votre liste de contacts.
- 5. Sélectionnez un contact, puis appuyez sur la touche de confirmation.
- 6. Sélectionnez un type de numéro (si nécessaire).
- <span id="page-47-1"></span>7. Lorsque vous avez terminé de sélectionner les contacts, appuyez sur <**Ajouter**> pour revenir à la liste des destinataires.
- 8. Appuyez sur <**Options**> → **Enregistrer** pour enregistrer les destinataires.
- 9. Sélectionnez la rubrique Répéter et définissez le nombre de répétitions du message SOS.

10.Appuyez sur <**Enreg.**> → <**Oui**>.

Pour envoyer un message SOS, les touches doivent être verrouillées. Appuyez sur la touche  $\lceil \lambda / v \rceil$ quatre fois.

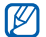

Dès lors qu'un message SOS a été envoyé, toutes les fonctions du téléphone restent inaccessibles tant que vous n'appuyez pas sur  $\lceil \cdot \cdot \cdot \rceil$ .

# <span id="page-48-3"></span><span id="page-48-0"></span>Activer la fonction de traçage du mobile

Dès que quelqu'un insère une nouvelle carte SIM dans votre téléphone, la fonction de traçage du mobile envoie automatiquement le numéro du contact à deux destinataires que vous avez définis pour vous aider à localiser et à récupérer votre téléphone. Pour activer le traçage du mobile :

- 1. En mode veille, appuyez sur <**Menu**> → **Paramètres** → **Sécurité** → **Traçage du mobile**.
- 2. Entrez votre mot de passe et appuyez sur <**OK**>.
- 3. Utilisez la touche de navigation gauche ou droite pour sélectionner **Activé**.
- 4. Sélectionnez ensuite Destinataires et appuyez sur la touche de confirmation pour ouvrir la liste des destinataires.
- 5. Appuyez sur la touche de confirmation pour ouvrir votre liste de contacts.
- 6. Sélectionnez un contact, puis appuyez sur la touche de confirmation.
- 44 7. Sélectionnez un type de numéro (si nécessaire).
- 8. Lorsque vous avez terminé de sélectionner les contacts, appuyez sur <**Ajouter**> pour revenir à la liste des destinataires.
- 9. Appuyez sur <**Options**> → **Enregistrer** pour enregistrer les destinataires.
- 10.Sélectionnez la rubrique Expéditeur et entrez le nom de l'expéditeur.
- 11. Appuyez sur <**Options**> → **Enregistrer** → <**Accepter**>.

# <span id="page-48-1"></span>Enregistrer et écouter des mémos vocaux

Apprenez à utiliser l'enregistreur vocal de votre téléphone.

# <span id="page-48-2"></span>Enregistrer un mémo vocal

- 1. En mode veille, appuyez sur <**Menu**> → **Applications** → **Mémo vocal**.
- 2. Appuyez sur la touche de confirmation pour commencer l'enregistrement.
- 3. Dictez votre mémo dans le microphone.
- 4. Lorsque vous avez terminé, appuyez sur la touche de navigation vers le bas.

# <span id="page-49-3"></span>Écouter un mémo vocal

- 1. Depuis l'écran de l'enregistreur vocal, appuyez sur <**Options**> → **Accéder à Mes fichiers vocaux**.
- 2. Sélectionnez un fichier.
- 3. Contrôlez la lecture des fichiers à l'aide des touches suivantes :

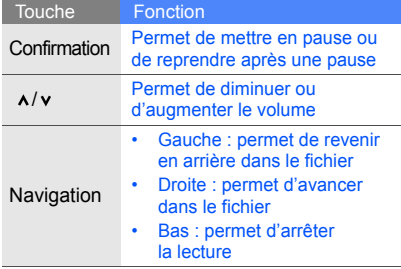

# <span id="page-49-1"></span><span id="page-49-0"></span>Modifier des images

Découvrez comment modifier des images et appliquer des effets spéciaux.

# <span id="page-49-2"></span>Appliquer des effets spéciaux aux images

- 1. En mode veille, appuyez sur <**Menu**> → **Applications** → **Editeur d'images**.
- 2. Appuyez sur <**Options**> → **Nouvelle image** → **Ouvrir** ou **Prendre une photo**.
- 3. Sélectionnez une photo existante ou prenez un nouveau cliché.
- 4. Appuyez sur <**Options**> → **Effets** → un effet spécial.
- 5. Sélectionnez une variation de l'effet à appliquer, puis appuyez sur <**Terminé**>. Ajustez le niveau de certains effets, si nécessaire. Pour appliquer un effet de flou à une zone spécifique d'une image, déplacez ou redimensionnez le rectangle, puis appuyez sur <**Options**> → **Terminé**.
- 6. Lorsque vous avez terminé, appuyez sur <**Options**> → **Enregistrer sous** → <**Oui**>.
- 7. Donnez un nouveau nom à l'image, puis appuyez sur <**Options**> → **Enregistrer**.

# <span id="page-50-0"></span>Régler une image

- 1. En mode veille, appuyez sur <**Menu**> → **Applications** → **Editeur d'images**.
- 2. Appuyez sur <**Options**> → **Nouvelle image** → **Ouvrir** ou **Prendre une photo**.
- 3. Sélectionnez une photo existante ou prenez un nouveau cliché.
- 4. Appuyez sur <**Options**> → **Ajuster** → une option de réglage (luminosité, contraste ou couleur). Pour régler l'image automatiquement, sélectionnez **Niveau auto**.
- 5. Réglez l'image comme vous le souhaitez, puis appuyez sur <**Terminé**>.
- 6. Lorsque vous avez terminé, appuyez sur <**Options**> → **Enregistrer sous** → <**Oui**>.

7. Donnez un nouveau nom à l'image, puis appuyez sur <**Options**> → **Enregistrer**.

# <span id="page-50-1"></span>Transformer une image

- 1. En mode veille, appuyez sur <**Menu**> → **Applications** → **Editeur d'images**.
- 2. Appuyez sur <**Options**> → **Nouvelle image** → **Ouvrir** ou **Prendre une photo**.
- 3. Sélectionnez une photo existante ou prenez un nouveau cliché.
- 4. Appuyez sur <**Options**> → **Transformer** → **Redimensionner**, **Rotation** ou **Retourner**.
- 5. Faites pivoter l'image ou retournez-la, puis appuyez sur <**Terminé**>. Pour redimensionner une image, sélectionnez une taille → <**Oui**> et passez à l'étape 7.
- 6. Lorsque vous avez terminé, appuyez sur <**Options**> → **Enregistrer sous** → <**Oui**>.
- 7. Donnez un nouveau nom à l'image, puis appuyez sur <**Options**> → **Enregistrer**.

# <span id="page-51-0"></span>Découper une image

- 1. En mode veille, appuyez sur <**Menu**> → **Applications** → **Editeur d'images**.
- 2. Appuyez sur <**Options**> → **Nouvelle image** → **Ouvrir** ou **Prendre une photo**.
- 3. Sélectionnez une photo existante ou prenez un nouveau cliché.
- 4. Appuyez sur <**Options**> → **Rogner**.
- 5. Déplacez le rectangle sur la zone que vous souhaitez découper, puis appuyez sur <**Options**> → **Terminé**.

Pour redimensionner ou remodeler le rectangle, appuyez sur <**Options**> → **Redimensionner** ou **Forme**.

- 6. Lorsque vous avez terminé, appuyez sur <**Options**> → **Terminé**.
- 7. Appuyez sur <**Options**> → **Enregistrer sous** → <**Oui**>.
- 8. Donnez un nouveau nom à l'image, puis appuyez sur <**Options**> → **Enregistrer**.

# <span id="page-51-1"></span>Insérer un effet visuel

- 1. En mode veille, appuyez sur <**Menu**> → **Applications** → **Editeur d'images**.
- 2. Appuyez sur <**Options**> → **Nouvelle image** → **Ouvrir** ou **Prendre une photo**.
- 3. Sélectionnez une photo existante ou prenez un nouveau cliché.
- 4. Appuyez sur <**Options**> → **Insérer** → un effet visuel (cadre, image, clip art, émoticône ou texte).
- 5. Sélectionnez un effet visuel ou entrez du texte.
- 6. Faites pivoter l'image ajoutée (si nécessaire). Pour redimensionner ou faire pivoter l'image ajoutée, appuyez sur <**Options**> → **Redimensionner** ou **Rotation**.
- 7. Appuyez sur <**Terminé**> ou <**Options**> → **Terminé**.
- 8. Lorsque vous avez terminé, appuyez sur <**Options**> → **Enregistrer sous** → <**Oui**>.

9. Donnez un nouveau nom à l'image, puis appuyez sur <**Options**> → **Enregistrer**.

# <span id="page-52-0"></span>Utiliser les jeux et applications Java

Découvrez comment utiliser les jeux et applications fonctionnant grâce à la technologie Java primée.

# <span id="page-52-2"></span>Jeux

- 1. En mode veille, appuyez sur <**Menu**> → **Applications** → **Jeux et autres**.
- 2. Sélectionnez un jeu dans la liste et suivez les instructions qui s'affichent.

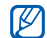

La liste des jeux disponibles peut varier en fonction de votre opérateur téléphonique ou de votre région. Les commandes et les options des jeux sont elles aussi susceptibles de varier.

# <span id="page-52-3"></span>Lancer des applications

- 1. En mode veille, appuyez sur <**Menu**> → **Applications** → **Jeux et autres** → une application.
- 2. Appuyez sur <**Options**> pour accéder à la liste des options et des réglages de votre application.

# <span id="page-52-1"></span>Secouer et jouer

Découvrez et appréciez les jeux et la boîte à rythmes grâce à la fonction de reconnaissance des mouvements qui détecte les mouvements, par exemple, secouer le téléphone.

- 1. En mode veille, appuyez sur <**Menu**> → **Applications** → **Secouer et jouer** → une application.
- 2. Jouez avec la boîte à rythmes, lancez les dés et choisissez un nombre au hasard dans un jeu de loterie.

Lorsque vous jouez avec la boîte à rythmes, vous pouvez changer le son de l'instrument en maintenant la touche [>||] enfoncée.

# <span id="page-53-0"></span>Afficher les horloges mondiales

Découvrez comment afficher l'heure d'un autre pays ou d'une autre ville et régler les fuseaux horaires à l'écran.

# <span id="page-53-1"></span>Afficher une horloge mondiale

- 1. En mode veille, appuyez sur <**Menu**> → **Applications** → **Horloge mondiale**.
- 2. Faites défiler vers le bas pour sélectionner l'horloge du milieu.
- 3. Utilisez la touche de navigation gauche ou droite pour sélectionner un fuseau horaire.
- 4. Faites défiler vers le bas pour sélectionner l'horloge du bas.
- 5. Utilisez la touche de navigation gauche ou droite pour sélectionner un fuseau horaire.
- 6. Appuyez sur la touche de confirmation pour enregistrer l'horloge sélectionnée.

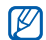

Pour appliquer l'heure d'été, appuyez sur <**Options**> <sup>→</sup> **Appliquer l'heure d'été** <sup>→</sup> fuseaux horaires.

# <span id="page-53-2"></span>Ajouter une deuxième horloge mondiale

En mode affichage à deux horloges, vous pouvez visualiser deux fuseaux horaires différents à l'écran. Lorsque vous avez paramétré vos horloges mondiales, procédez comme suit :

- 1. En mode veille, appuyez sur <**Menu**> → **Applications** → **Horloge mondiale**.
- 2. Sélectionnez l'horloge mondiale que vous souhaitez ajouter, puis appuyez sur <**Options**> → **Afficher 2ème horloge**.
- 3. Appuyez sur <**Options**> → **Affichage**.
- 4. Utilisez la touche de navigation gauche ou droite pour sélectionner **Double**.
- 5. Appuyez sur <**Enreg.**>.

# <span id="page-54-0"></span>Régler et utiliser des alarmes

Apprenez à régler et à configurer des alarmes pour ne plus oublier les événements importants.

# <span id="page-54-2"></span>Créer une nouvelle alarme

- 1. En mode veille, appuyez sur <**Menu**> → **Alarmes**.
- 2. Recherchez un emplacement d'alarme vide et appuyez sur la touche de confirmation.
- 3. Réglez les détails de l'alarme.

Vous pouvez également régler la radio FM ou définir un son pour la tonalité de l'alarme.

4. Appuyez sur <**Enreg.**> ou <**Options**> → **Enregistrer**.

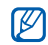

La fonction d'activation automatique permet de faire sonner l'alarme à l'heure indiquée même si le téléphone est éteint.

# <span id="page-54-4"></span><span id="page-54-1"></span>Arrêter une alarme

Lorsque l'alarme sonne :

- Appuyez sur <**OK**> ou sur n'importe quelle touche pour arrêter l'alarme sans pour autant annuler sa répétition.
- Appuyez sur <**OK**> pour arrêter une alarme ainsi que sa répétition, ou appuyez sur <**Rappeler**> ou sur n'importe quelle touche pour couper la sonnerie durant la période de répétition.

# <span id="page-54-3"></span>Désactiver une alarme

- 1. En mode veille, appuyez sur <**Menu**> → **Alarmes**.
- 2. Recherchez l'alarme que vous souhaitez désactiver, puis appuyez sur la touche de confirmation.
- 3. Utilisez la touche de navigation bas (si nécessaire).
- 4. Utilisez la touche de navigation gauche ou droite pour sélectionner **Désactivé**.
- 5. Appuyez sur <**Enreg.**>.

# <span id="page-55-9"></span><span id="page-55-4"></span><span id="page-55-0"></span>**Calculatrice**

- 1. En mode veille, appuyez sur <**Menu**> → **Applications** → **Calculatrice**.
- 2. Utilisez les touches correspondant à l'écran de la calculatrice pour effectuer des opérations mathématiques de base.

# <span id="page-55-7"></span><span id="page-55-1"></span>Convertisseur de devises ou de mesures

- 1. En mode veille, appuyez sur <**Menu**> → **Applications** → **Convertisseur** → un type de conversion.
- 2. Entrez les devises ou les mesures et les unités dans les champs correspondants.

# <span id="page-55-8"></span><span id="page-55-6"></span><span id="page-55-2"></span>Régler un compte à rebours

- 1. En mode veille, appuyez sur <**Menu**> → **Applications** → **Minuteur**.
- 2. Appuyez sur <**Régler**>.
- 3. Entrez les heures, les minutes ou les secondes du compte à rebours, puis appuyez sur <**OK**>.
- <span id="page-55-11"></span>4. Appuyez sur la touche de confirmation pour lancer le compte à rebours ou le mettre en pause.
- 5. À la fin du décompte, appuyez sur <**OK**> pour arrêter l'alerte.

# <span id="page-55-10"></span><span id="page-55-5"></span><span id="page-55-3"></span>Chronomètre

- 1. En mode veille, appuyez sur <**Menu**> → **Applications** → **Chronomètre**.
- 2. Appuyez sur la touche de confirmation pour commencer à enregistrer les temps de passage.
- 3. Lorsque vous avez terminé, appuyez sur <**Arrêter**>.

4. Appuyez sur <**Réinit.**> pour effacer les temps enregistrés.

# <span id="page-56-9"></span><span id="page-56-7"></span><span id="page-56-6"></span><span id="page-56-0"></span>Créer une nouvelle tâche

- 1. En mode veille, appuyez sur <**Menu**> → **Applications** → **Tâche**.
- 2. Appuyez sur <**Créer**>.
- 3. Entrez les détails de la tâche.
- 4. Appuyez sur <**Enreg.**> ou <**Options**> → **Enregistrer**.

# <span id="page-56-8"></span><span id="page-56-4"></span><span id="page-56-1"></span>Créer un mémo texte

- 1. En mode veille, appuyez sur <**Menu**> → **Applications** → **Mémo**.
- 2. Appuyez sur <**Créer**>.
- 3. Saisissez le texte de votre mémo.
- 4. Appuyez sur <**Options**> → **Enregistrer**.

# <span id="page-56-5"></span><span id="page-56-3"></span><span id="page-56-2"></span>Gérer le calendrier

Découvrez comment modifier le mode d'affichage du calendrier et créer des événements.

# Modifier le mode d'affichage du calendrier

- 1. En mode veille, appuyez sur <**Menu**> → **Calendrier**.
- 2. Appuyez sur <**Options**> → **Afficher par** → **Jour** ou **Semaine**.

# Créer un événement

- 1. En mode veille, appuyez sur <**Menu**> → **Calendrier**.
- 2. Appuyez sur <**Options**> → **Créer** → un type d'événement.
- 3. Entrez les détails de l'événement.
- 4. Appuyez sur <**Enreg.**> ou <**Options**> → **Enregistrer**.

# <span id="page-57-0"></span>Dépannage

Si vous rencontrez des problèmes avec votre téléphone portable, tentez d'abord de les résoudre vous-même en vous aidant des procédures suivantes avant de faire appel à un professionnel.

#### **Lorsque vous utilisez votre téléphone, les messages suivants peuvent apparaître :**

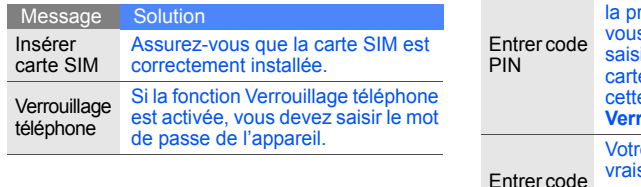

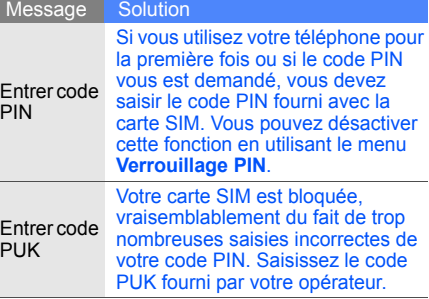

#### **Votre téléphone affiche « Erreur réseau » ou « Pas de réseau ».**

- Vous vous trouvez peut-être dans une zone de signal faible ou de mauvaise réception, si bien que vous pouvez être amené à perdre votre réception. Déplacez-vous et recommencez.
- Certaines options sont indisponibles sans abonnement. Contactez votre opérateur téléphonique pour obtenir des informations complémentaires.

#### **Vous avez composé un numéro mais l'appel n'a pas abouti.**

- Vérifiez que vous avez effectivement appuyé sur la touche d'appel :  $[-]$ .
- Vérifiez que vous avez accès au réseau cellulaire approprié.
- Vérifiez que vous n'avez pas interdit ce type d'appels.

#### **Un correspondant ne parvient pas à vous joindre.**

- Vérifiez que votre téléphone portable est allumé.
- Vérifiez que vous avez accès au réseau cellulaire approprié.
- Vérifiez que vous n'avez pas interdit ce type d'appels.

#### **Votre correspondant ne vous entend pas.**

- Vérifiez que vous n'avez pas bloqué l'accès au micro intégré du téléphone.
- Positionnez le micro près de votre bouche.
- Si vous utilisez des écouteurs, vérifiez qu'ils sont correctement branchés.

#### **Le téléphone émet des bips répétés et l'icône de la batterie clignote.**

Votre batterie est faible. Rechargez-la ou remplacez-la pour pouvoir continuer à utiliser votre téléphone.

#### **La qualité sonore de l'appel est mauvaise.**

- Vérifiez que rien ne bloque l'antenne interne du téléphone.
- Vous vous trouvez peut-être dans une zone de signal faible ou de mauvaise réception, si bien que vous pouvez être amené à perdre votre réception. Déplacez-vous et recommencez.

#### **Vous avez sélectionné le numéro du correspondant à appeler mais l'appel n'a pas abouti.**

- Vérifiez que le numéro est correct et qu'il est bien enregistré dans la liste des contacts.
- Si nécessaire, saisissez et enregistrez à nouveau le numéro.

#### **La batterie ne se recharge pas correctement ou le téléphone s'éteint parfois tout seul.**

- Les bornes de la batterie sont peut-être sales. Nettoyez les contacts dorés à l'aide d'un chiffon doux et propre et essayez à nouveau de charger la batterie.
- Si la recharge de votre batterie ne s'effectue toujours pas entièrement, jetez votre ancienne batterie en suivant les consignes de recyclage en vigueur et remplacez-la par une nouvelle batterie.

#### **Votre téléphone est chaud au toucher.**

Lorsque vous utilisez plusieurs applications en même temps, votre téléphone a besoin de plus de puissance et peut chauffer.

Ce phénomène est normal et ne devrait pas affecter la durée de vie ou les performances de votre téléphone.

# <span id="page-60-0"></span>Index

#### alarmes

arrêter, [50](#page-54-1) créer, [50](#page-54-2) désactiver, [50](#page-54-3)

#### appels

afficher le[s appels en](#page-36-2)  absence, 32 conférence téléphoni[que,](#page-38-1) [33](#page-37-0) depuis le [Répertoire, 34](#page-27-1) émettre, 23 fonctions d'appel avancées, [32](#page-36-3) foncti[ons d'appel de](#page-27-2)  base, 23 mettre en attente, [33](#page-37-1) numéro international, [34](#page-38-2)

numéros ré[cemment](#page-36-4)  composés, 32 passer [un deuxième](#page-37-2)  appel, 33 prendr[e un deuxième](#page-37-3)  appel, 33 rappeler l[es appels en](#page-36-2)  absence, 32 répondre, [23](#page-27-3) reprend[re un appel en](#page-37-4)  attente, 33

#### appels à plusieurs

[voir appels, conférence](#page-37-5)  téléphonique

#### batterie

indicat[eur de batterie](#page-22-1)  faible, 18 installer, [16](#page-20-3) mettre en charge, [18](#page-22-2)

#### Bluetooth

activer, 41 envoyer [des données,](#page-45-2) [42](#page-46-1) recevoir des données, [42](#page-46-2)

#### calculatrice [voir outils, calculatrice](#page-55-4)

#### calendrier [voir outils, calendrier](#page-56-3)

carte de visite [34](#page-38-3)

Index

carte mémoire [19](#page-23-1)

carte SIM [16](#page-20-4)

#### chronomètre [voir outils, chronomètre](#page-55-5)

#### compte à rebours [voir outils, compte à rebours](#page-55-6)

#### contacts

ajouter, [26](#page-30-3) créer un gro[upe,](#page-30-4) [35](#page-39-0) rechercher, 26

#### convertisseur

[voir outils, convertisseur](#page-55-7)

#### couleur de menu [22](#page-26-0)

fond d'écran [22](#page-26-1)

#### horloge mo[ndiale](#page-53-1)

afficher, 49 ajouter, [49](#page-53-2)

#### images 45 appli[quer d](#page-49-1)[es effets](#page-49-2)  spéciaux, 45 découper, 47 insérer [un effet visuel,](#page-50-0) [47](#page-51-1) régler, 46 transformer, [46](#page-50-1)

#### Internet

[voir navigateur Web](#page-34-2)

#### Java

jeux, 48 lance[r des applications,](#page-52-2) [48](#page-52-3)

#### kit piéton [23](#page-27-4)

#### lecteur audio

créer une liste [de lecture,](#page-43-0) [38](#page-42-1) personnaliser, 39 synchroniser, [37](#page-41-3)

#### lecteur MP3

écoute[r des fichiers](#page-32-0)  audio, 28

Lecteur Windows Media [37](#page-41-4)

mémo [voir texte ou mémos vocaux](#page-56-4)

#### mémos vocaux

écouter, [45](#page-49-3) enregistrer, [44](#page-48-2)

message SOS [43](#page-47-1)

#### messages

envoyer un e-mail, [24](#page-28-2) envoyer un MMS, [24](#page-28-3) envoyer un SMS, [24](#page-28-4) lire un e-mail, [25](#page-29-0) lire un MMS, [25](#page-29-1) lire un SMS, [25](#page-29-2)

#### minuteur

[voir outils, compte à rebours](#page-55-8)

#### MMS

[voir messages](#page-28-5)

mode Hors-ligne [20](#page-24-3)

#### modèles

insérer, [36](#page-40-1) MMS, [36](#page-40-2) SMS, [36](#page-40-3)

#### navigateur

f

[voir navigateur Web](#page-34-2)

#### navigateur Web

favoris, 31 lancer l[a page d'accueil,](#page-35-0) [30](#page-34-3)

#### outils

alarme, [50](#page-54-4) calculatrice, [51](#page-55-9) calendrier, [52](#page-56-5) chronomètre, [51](#page-55-10) compte à rebours, [51](#page-55-8) convertisseur, [51](#page-55-11) éditeur [d'images,](#page-56-6) [45](#page-49-1) tâche, 52

#### photos

afficher, [27](#page-31-1) prendre, [26](#page-30-5)

profil Silencieux [21](#page-25-2)

raccourcis [22](#page-26-2)

#### radio

[voir radio FM](#page-31-2)

#### radio FM écouter, 27 enregistr[er des stations,](#page-31-3) [39](#page-43-1)

reconnaissance audio [40](#page-44-1)

Samsung PC Studio [37](#page-41-5)

sonnerie [21](#page-25-3)

#### tâche [voir outils, tâche](#page-56-7)

#### texte

créer un mémo, [52](#page-56-8) créer une t[âche,](#page-28-6) [52](#page-56-9) messa[ges, 24](#page-28-7) saisir, 24

tonalités du clavier [21](#page-25-4)

touches de raccourci [voir raccourcis](#page-26-2)

#### traçage du mobile [44](#page-48-3)

verrouillage [voir verrouiller le téléphone](#page-26-3)

verrouiller le téléphone [22](#page-26-3)

#### vidéos

enregistrer, [27](#page-31-4) visionner, [27](#page-31-5)

#### volume

volume d'écoute, [23](#page-27-5) volume des touches, [21](#page-25-5)

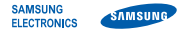

#### **Déclaration de conformité (R&TTE)**

*Nous,* **Samsung Electronics**

déclarons sous notre seule responsabilité que le produit

### Téléphone mobile GSM : M3510

en relation avec cette déclaration est en conformité avec les normes suivantes et/ou d'autres documents normatifs.

SAFETY EN 60950- 1 : 2001+A11:2004

- EMC EN 301 489- 01 V1.5.1 (11-2004) EN 301 489- 07 V1.2.1 (08-2002) EN 301 489- 17 V1.2.1 (08-2002)
- SAR EN 50360 : 2001 EN 62209-1 : 2006
- RADIO EN 301 511 V9.0.2 (03-2003) EN 300 328 V1.7.1 (10-2006)

Ce téléphone a été testé et s'est avéré conforme aux normes relatives à l'émission de fréquences radio. En outre, nous déclarons que cet appareil répond à la directive 1999/5/EC.

La procédure de déclaration de conformité, définie dans l'article 10, puis reprise à l'alinéa [IV] de la directive 1999/5/EC a été conduite sous contrôle de l'organisme suivant :

BABT, Balfour House, Churchfield Road, Walton-on-Thames, Surrey, KT12 2TD, UK\* Numéro d'identification : 0168

Documentation technique détenue par :

Samsung Electronics QA Lab.

disponible sur simple demande. *(Représentant pour l'union européenne)*

Samsung Electronics Euro QA Lab.

Blackbushe Business Park, Saxony Way, Yateley, Hampshire, GU46 6GG, UK\*

 $X$   $_{C}$  panz

**CE0168** 

2008.06.27 Yong-Sang Park / S. Manager

(lieu et date de parution) (nom et signature du responsable dûment habilité)

\* Cette adresse n'est pas celle du Centre de service de Samsung. Pour obtenir celle-ci, consultez la carte de la garantie ou contactez le revendeur de votre téléphone.